# Week 2

### Review

A Basic HTML5 Page

**Basic HTML** 

headings

paragraphs

# Basic HTML5 Page

```
0 0
                          template.html
    <!DOCTYPE html>
   <html lang="en">
 4 \(\sigma\) <head>
    <meta charset="utf-8">
 6 <title>Page Title</title>-
 7 </head>
 10
11 </body>--
12 </html>-
13
```

# Paragraphs

In California winter can
transition to spring in a flash.
It seems like yesterday we were
beset by chilly storms while the
forecast for this week is all
sunny and 70s.

# Headings

#### Think about type hierarchy

```
<h1>First Heading</h1>
```

# Headings

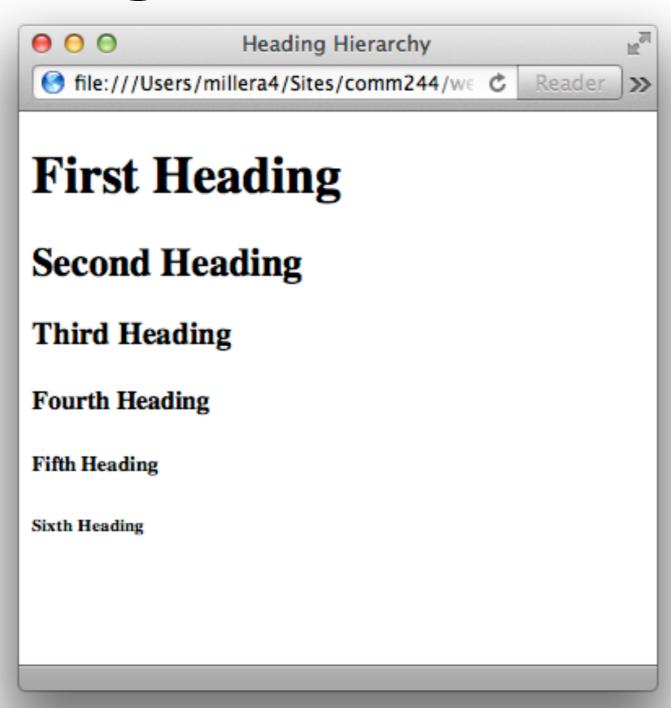

# File Management

#### Best practices for naming conventions

- lowercase letters
- no spaces
- no special characters except hyphens
- always use file extensions

Ordered lists (ol)

Unordered lists (ul)

#### Ordered lists (ol)

Lists that have an inherent order

```
    Chop the vegetables
    Heat the olive oil in pan
    Cook the vegetables until tender
```

#### Unordered lists (ul)

Lists that have no specific order

```
    1 pound asparagus
    1 Tbsp olive oil
    1 cup chopped shallots
```

Regardless of list type, each list item must be surrounded by an element

```
    li>1 pound asparagus
    li>1 Tbsp olive oil
    li>1/2 cup chopped shallots

    Chop the vegetables
    Heat the olive oil in pan
    Cook the vegetables until tender
```

# Questions?

## Recipe Book

Our Sample website

Contains recipes and tips for cooking

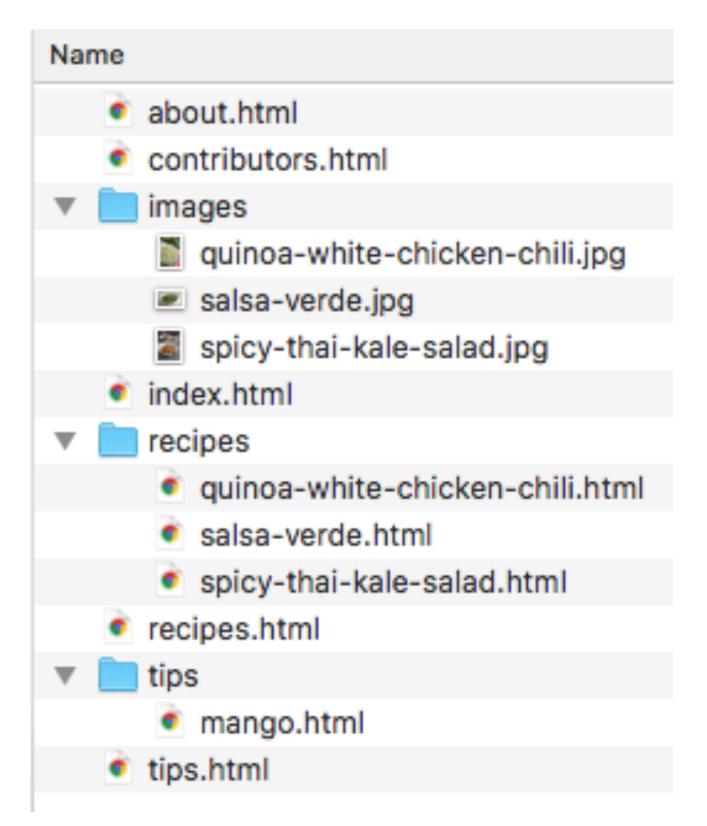

# Quiz!

- Open spicy-thai-kale-salad.html
- Read the text and think about what this page is
- Mark up the entire page with HTML using what you have learned so far
  - Use the HTML template
  - Use semantic HTML elements
  - Remember a title!
- Make a copy of your file and name it your name. Save it in the Communications class folder COMM-244-01-Fall19/\_CLASS/Week 2/Quiz/

Links

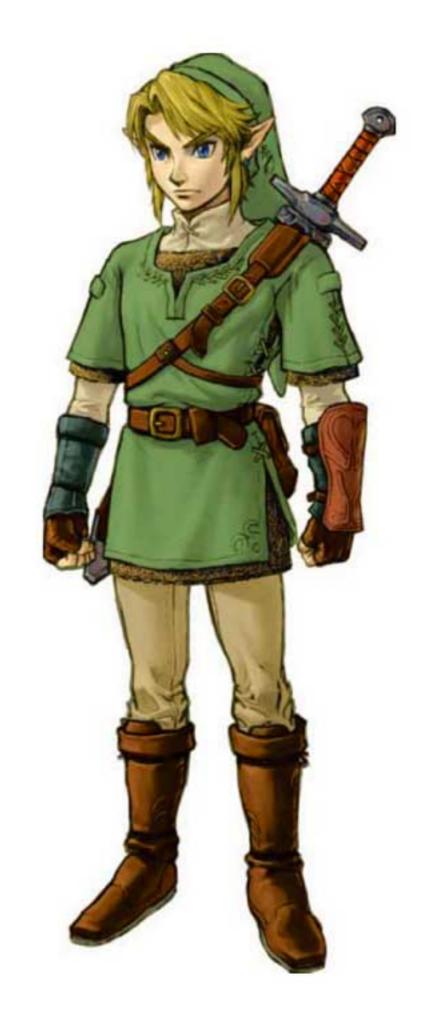

### Links

# HTML links use the <a> element, which stands for anchor

Links must have an href attribute which points to the resource you are linking to

<a href="http://simmons.edu">Simmons University</a>

# Linking Files

Two ways to link to files

Absolute URLs

Relative URLs

#### Absolute URLs

Uses the entire URL

Link to Simmons home page:

href="http://www.simmons.edu/"

Link to the students page on class site:

href="http://www.simmons.edu/~grovesd/comm244/
students.php"

#### Relative URLs

Describes the path *relative* to the current document

Link to a page called mango.html that is inside of a directory called recipes:

href="recipes/mango.html"

#### Remember...

Absolute URLs always start with the protocol

(http://, https://, etc.)

Relative URLs never do

# More About Relative URLs

Link in the same directory filename.html

Link to one directory down foldername/filename.html

Link to one directory up ../filename.html

# Adding Navigation

Navigation elements are really just **lists** of links

All of the pages in our Recipe Book need basic navigation

- Home
- Recipes
- Tips
- Contributors
- About

Each page needs a site logo. For now just add the text Recipe Book to the top of each page and link it to the site home.

#### HTML Entities

Many characters must be "escaped" using special character codes

&, <, and > must always be escaped

#### See:

- http://entitycode.com/
- Page 100 of Learning Web Design